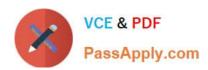

# MAGENTO-CERTIFIED-PROFESSION AL-CLOUD-DEVELOPER Q&As

Magento Certified Professional Cloud Developer

### Pass Magento MAGENTO-CERTIFIED-PROFESSIONAL-CLOUD-DEVELOPER Exam with 100% Guarantee

Free Download Real Questions & Answers **PDF** and **VCE** file from:

https://www.passapply.com/magento-certified-professional-cloud-developer.html

100% Passing Guarantee 100% Money Back Assurance

Following Questions and Answers are all new published by Magento Official Exam Center

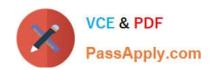

- Instant Download After Purchase
- 100% Money Back Guarantee
- 365 Days Free Update
- 800,000+ Satisfied Customers

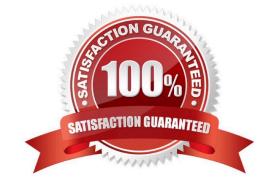

#### **QUESTION 1**

You are tasked to improve the user experience of the most visited product pages after deploying releases to Production. The aim is to reduce initial page load times.

How do you achieve this?

- A. Create a custom build command and use CURL to cache the page
- B. Use the Magento Admin to configure Fastly to cache the pages after deployment
- C. Modify the post\_deploy hook in the .magento.app.yaml file to include the URLs as arguments to the ece-tools command
- D. Use the WARM UP PAGES variable in the .magento.env.yaml file to cache the pages during post deploy

Correct Answer: C

Reference: https://devdocs.magento.com/cloud/project/project-conf-files\_magento-app.html

#### **QUESTION 2**

You added a grunt autoprefixer command, which adds CSS vendor prefixes like -webkit- and -moz- to CSS files generated by the setup:static-content:deploy command.

After deployment you still see CSS files without prefixes. The hooks section in the .magento.app.yaml file is:

hooks: build: | npm install grunt autoprefixer php ./vendor/bin/ece-tools build:generate php ./vendor/bin/ece-tools build:transfer deploy: | php ./vendor/bin/ece-tools deploy

Considering static assets are being generated on the build phase, why are CSS prefixes missing?

- A. Custom commands can be run only on the deploy phase
- B. CSS vendor prefixes must be added to CSS files locally and committed as part of a theme
- C. The static assets were not generated yet when the grunt command ran
- D. The custom command was run before static assets were transferred into the init directory

Correct Answer: B

#### **QUESTION 3**

A client has an in-house design team which manages content on their Magento Commerce Cloud project. This content is rapidly changing and they would like the ability to maintain their own stylesheets in a structured way without affecting site uptime.

How do you achieve this on the Integration branch?

A. Modify the writeable directories on the Integration Environment by using the .magento.env.yaml file.

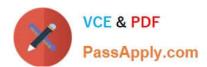

- B. Add a custom command to the build hook in the .magento.app.yaml file to retrieve the stylesheets from a client hosted location.
- C. The Magento Infrastructure Team needs to create a writable directory in which the stylesheets can be uploaded.
- D. Use the .magento.app.yaml file to create a mount in the pub directory.

Correct Answer: D

#### **QUESTION 4**

Your team is working on two major changes affecting the product page and you want the ability to implement and test these changes in parallel. Your company is using the Pro plan

How do you achieve this using the Project Web UI?

- A. Create branches from Production to ensure the catalog is up to date
- B. Create branches from Integration to facilitate merging
- C. Create branches from the Magento Cloud Docker image to ensure the changes are made on the most recent codebase
- D. Create branches from Staging to ensure the changes are tested on an environment similar to Production

Correct Answer: B

#### **QUESTION 5**

You have a project deploying Static Content on the deploy phase. This process is optimized using the SCD\_MATRIX configuration in the deploy stage of the .magento.env.yaml file.

After moving the process to the build phase, Static Content Deployment is no longer optimized and all themes and all locales are generating.

How do you resolve this?

- A. The SCD\_MATRIX configuration is only used on the deploy phase
- B. Add the --use\_scd\_matrix flag to the ece-tools build:generate command in the .magento.app.yaml file
- C. Move the SCD\_MATRIX configuration to the build stage of the .magento.env.yaml file
- D. Configure the variable ENABLE\_SCD\_MATRIX in the .magento.env.yaml file

Correct Answer: C

Reference: https://devdocs.magento.com/cloud/deploy/static-content-deployment.html

MAGENTO-CERTIFIED-PR MAGENTO-CERTIFIED-PR MAGENTO-CERTIFIED-PR OFESSIONAL-CLOUD- OFESSIONAL-CLOUD-

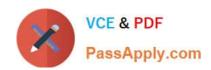

DEVELOPER VCE Dumps DEVELOPER Study Guide DEVELOPER Braindumps